# CNIT 127: Exploit Development

# Ch 2: Stack Overflows in Linux

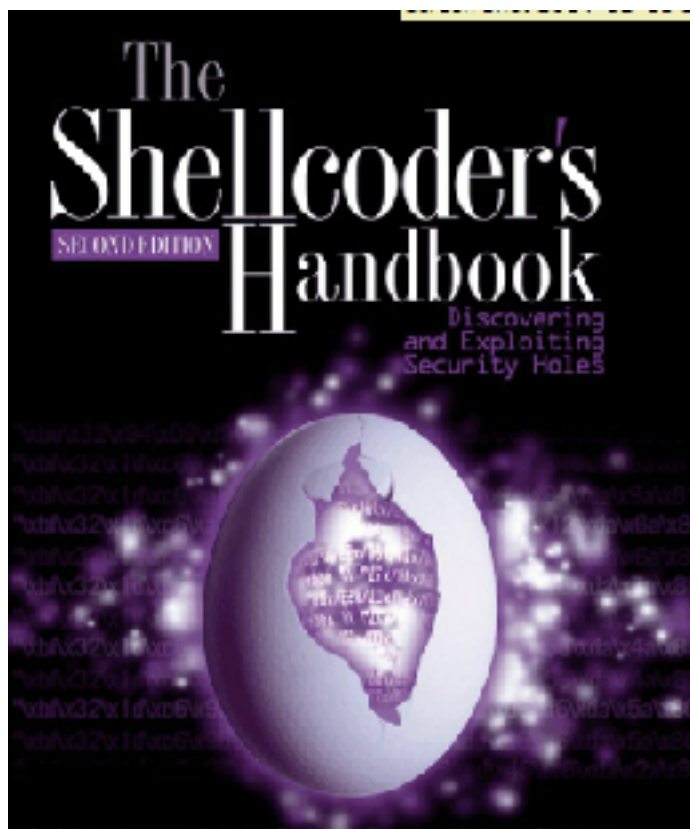

Chris Anley John Hessnan Felix MAX" Linder

Updated 2-1-22

# Topics

- Buffers in C
- Information Disclosure
- gdb: Gnu Debugger
- Segmentation Fault
- The Stack
- Functions and the Stack
- Stack Buffer Overflow

# Stack-Based Buffer Overflows

- Most popular and best understood exploitation method
- Aleph One's "Smashing the Stack for Fun and Profit" (1996)
	- Link Ch 2a
- Buffer
	- A limited, contiguously allocated set of memory
	- In C, usually an *array*

### Preparing a Debian Machine

• Tools needed to compile in 32-bit and debug

**sudo apt update sudo apt install build-essential gcc-multilib gdb -y**

#### Exploit A: Information Disclosure

# C and C++ Lack Bounds-Checking

• It is the programmer's responsibility to ensure that array indices remain in the valid range

```
#include <stdio.h>
int main() 
{
         int array[5] = {1, 2, 3, 4, 5};
         printf("%d\n", array[5]);
}
```
# Reading Past End of Array

```
GNU nano 2.9.2
                                   ch2a.c#include <sub>stdio.h>int main()
\{int array [5] = \{1, 2, 3, 4, 5\};
         print(f("ad\nu", array[5]);}
```
cnitfiftythree@deb:~/127/ch2\$ ./ch2a 10544-

- We can **read** data that we shouldn't be seeing
- *• Information disclosure vulnerabilty*

# Using gdb (GNU Debugger)

```
[root@kali \sim /127/ch2# gdb -q ch2a]Reading symbols from ch2a...done.
\left[\text{(gdb)}\right] list
            #include \leqstdio.h>
\frac{2}{3}int main()
\overline{\mathbf{4}}ſ
5
                        int array [5] = \{1, 2, 3, 4, 5\};
6
                        print(f("ad\nu", array[5]);\overline{7}}
8
(gdb)
```
- **Source code debugging**
- Because we compiled with **gcc -g**

# Using gdb (GNU Debugger)

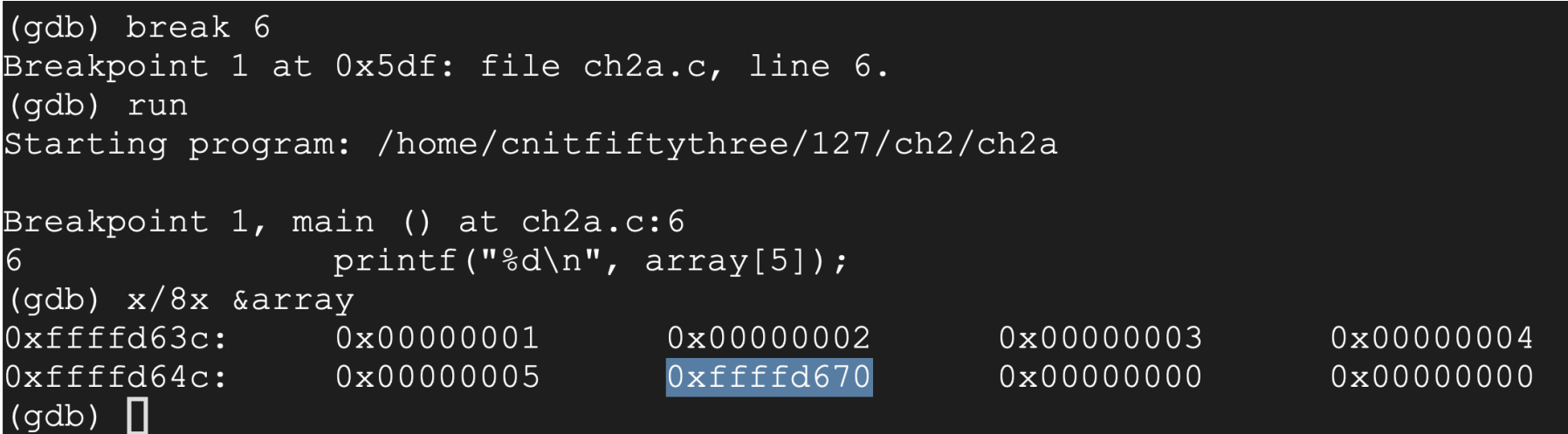

• gdb commands

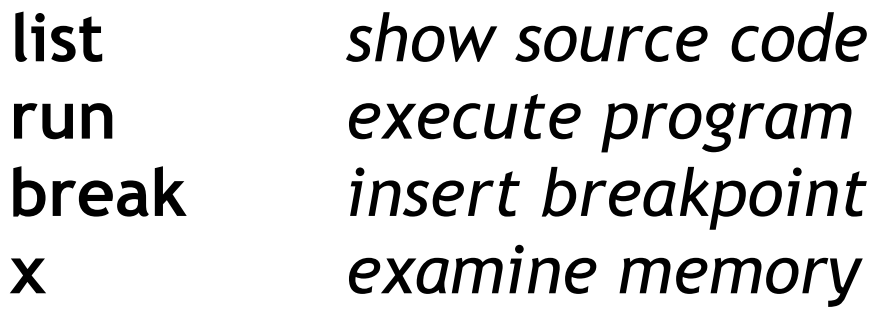

#### Exploit B: Denial of Service

# Reading Past End of Array

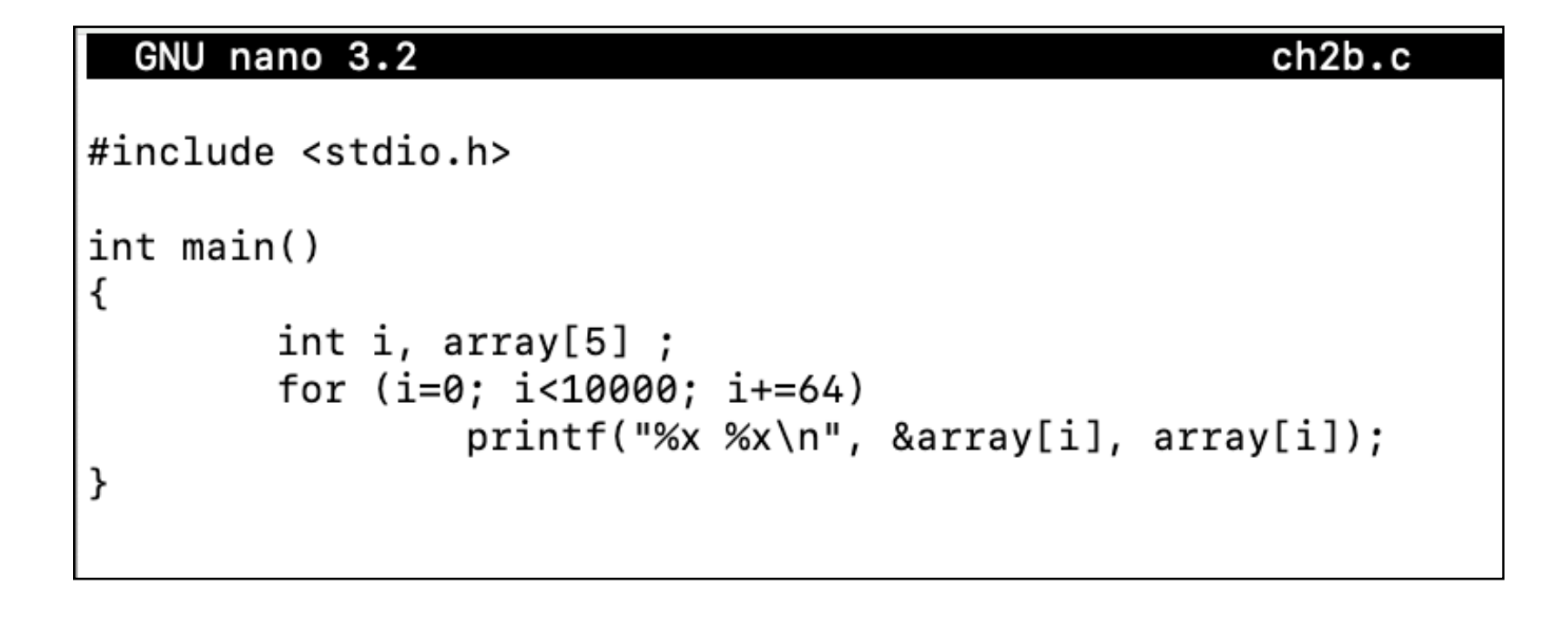

- printf uses a **format string**
- **• %x** means print in hexadecimal

# Reading Past End of Array

```
debian@debian10:~/127/ch2$ gcc -m32 -g -o ch2b ch2b.c
debian@debian10:~/127/ch2$ ./ch2b
ffff2808 ffff28dc
ffff2908 ffff4ed9
ffff2a08 0
ffff2b08 0
```
ffff4d08 62766d72 ffff4e08 333b3030 ffff4f08 72657375 Segmentation fault

- Program has crashed
- *• Denial of service*

#### ASLR (Address Space Layout Randomization)

- Run ch2b several times
- The addresses change

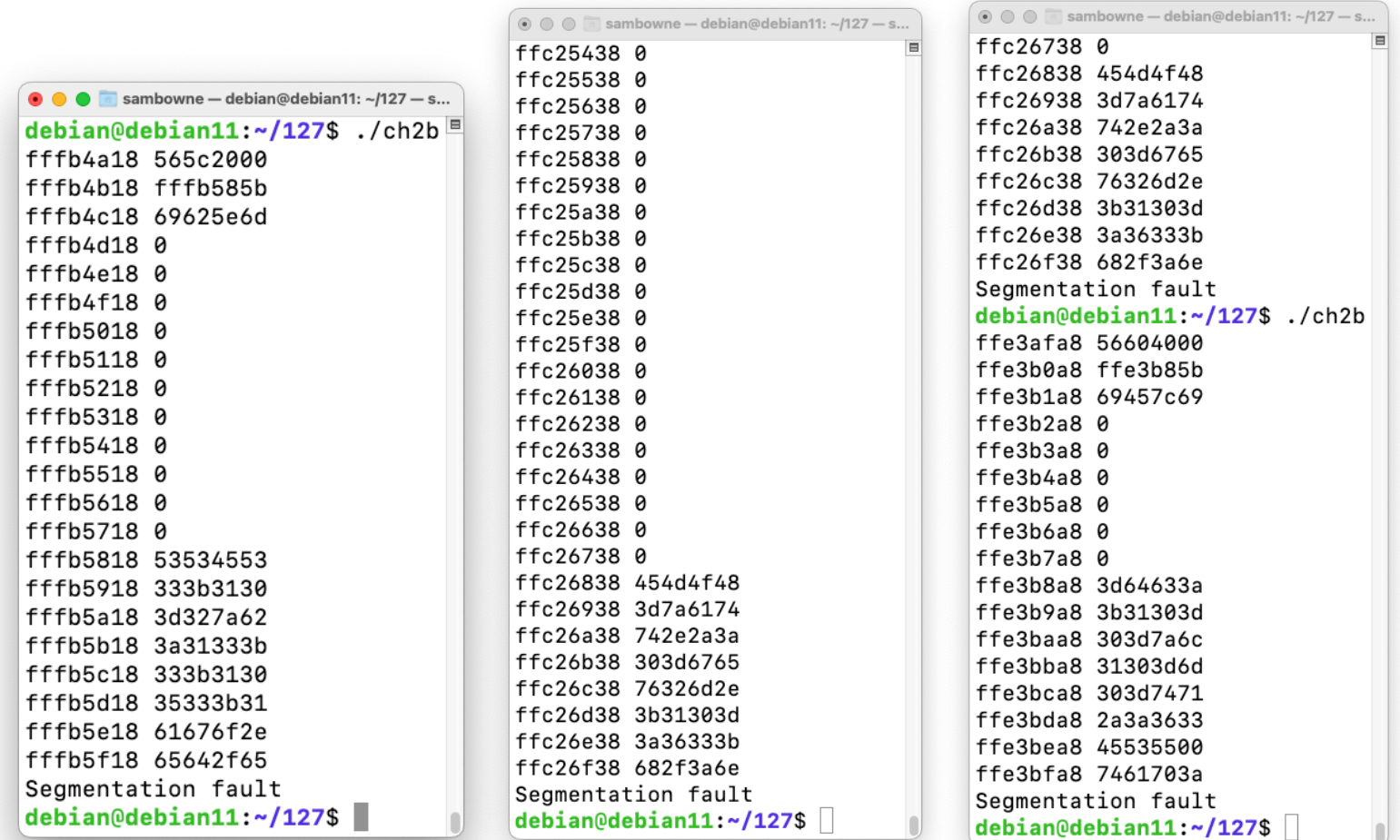

### Disabling ASLR

 $sudo su$ echo 0 > /proc/sys/kernel/randomize va space exit

- Now the addresses are the same every time
- Crashes at ffffe000

⊙ ⊙ ⊙ Sambowne - debian@debian11: ~/127 - ssh de... debian@debian11:~/127\$ ./ch2b ffffd5c8 56559000 ffffd6c8 ffffd85b ffffd7c8 69a4f065 ffffd8c8 37333d75 ffffd9c8 3b31303d ffffdac8 632e2a3a ffffdbc8 69742e2a ffffdcc8 612e2a3a ffffddc8 30303d69 ffffdec8 3d44495f ffffdfc8 65642f3d Segmentation fault debian@debian11:~/127\$ ./ch2b ffffd5c8 56559000 ffffd6c8 ffffd85b ffffd7c8 6929c952 ffffd8c8 37333d75 ffffd9c8 3b31303d ffffdac8 632e2a3a ffffdbc8 69742e2a ffffdcc8 612e2a3a ffffddc8 30303d69 ffffdec8 3d44495f ffffdfc8 65642f3d Segmentation fault debian@debian11:~/127\$

# Debug

#### Insert breakpoint and run

```
\odot \odot \odotsambowne - debian@debian11: ~/127 - ssh debian@172.16.123.130 - 67x19
                                                                                Ξ
debian@debian11:\sim/127$ gdb -q ch2b
Reading symbols from ch2b...
((gdb) list
         #include <stdio.h>
\mathbf{1}\overline{2}int \text{main}()3
4
         ₹
5
                   int i, array[5];
                   for (i=0; i<10000; i+=64)6
                            printf("%x %x\n', %array[i], array[i]);7
8
         Y
(gdb) break 7
Breakpoint 1 at 0x11bf: file ch2b.c, line 7.
(gdb) run
Starting program: /home/debian/127/ch2b
Breakpoint 1, main () at ch2b.c:7
                            printf("%x %x\n'\n', %array[i], array[i]);7
(gdb)
```
#### Memory Map

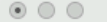

sambowne - debian@debian11: ~/127 - ssh debian@172.16.123.130 - 81x27

(gdb) info proc mappings process 3271 Mapped address spaces:

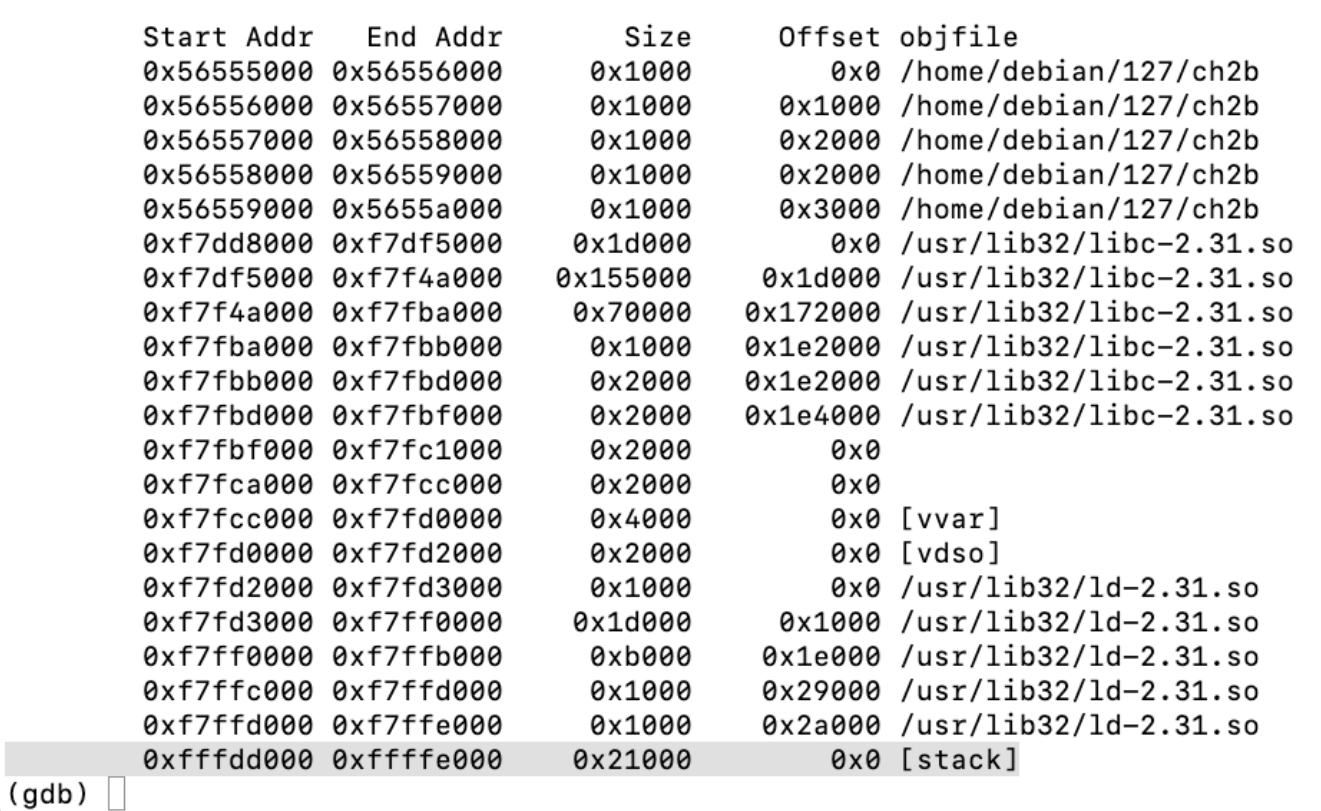

#### • **Stack** ends at **0xffffe000**

• Trying to read past this address caused a segmentation fault

#### The Stack

# LIFO (Last-In, First-Out)

- ESP (Extended Stack Pointer) register points to the top of the stack
- PUSH puts items on the stack
	- push 1
	- push addr var

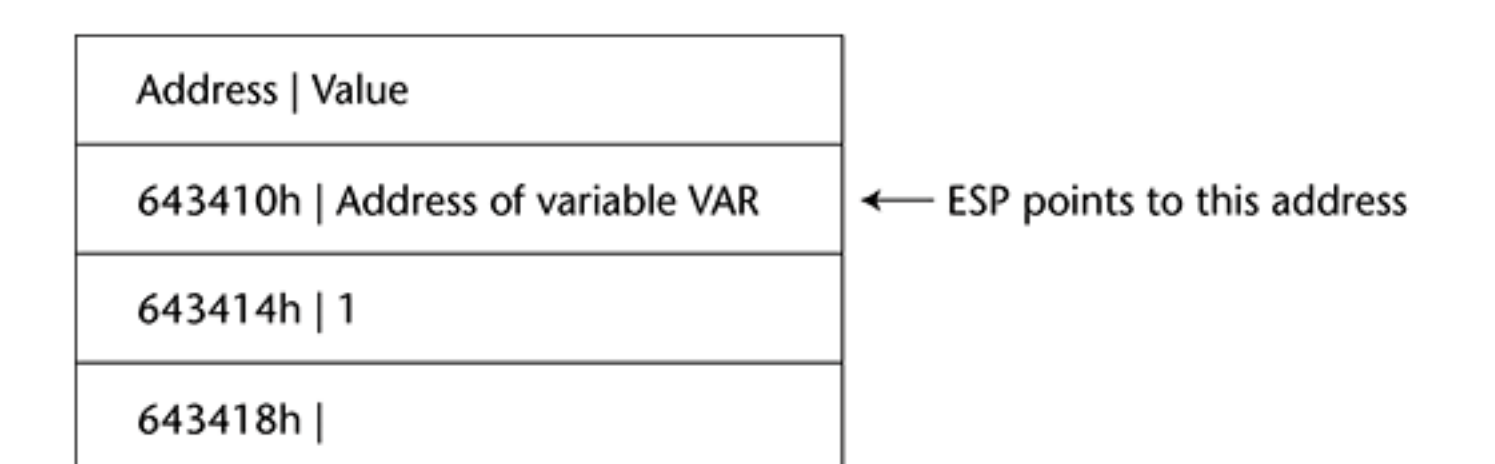

### **Stack**

- POP takes items off the stack
	- pop eax
	- pop ebx

Address | Value

643410h | Address of variable VAR

643414h | 1

643418h |

← ESP points to this address

# EBP (Extended Base Pointer)

- EBP is typically used for calculated addresses on the stack – mov eax, [ebp+10h]
- Copies the data 16 bytes down the stack into the EAX register

# Purpose

- The stack's primary purpose is to make the use of functions more efficient
- When a function is called, these things occur:
	- Calling routine stops processing its instructions
	- Saves its current state
	- Transfers control to the function
	- Function processes its instructions
	- Function exits
	- State of the calling function is restored
	- Calling routine's execution resumes

#### **Figure 2-3:** Visual representation of the stack after a function has been called

Low Memory Addresses and Top of the Stack

Array

EBP

RET

А

В

High Memory Addresses and Bottom of the Stack

- Primary purpose of the stack – To make functions more efficient
- When a function is called
	- Push function's **arguments** onto the stack
	- Call function, which pushes the return address **RET** onto the stack, which is the **EIP** at the time the function is called

- Before function starts, a **prolog** executes, pushing **EBP** onto the stack
- It then copies **ESP** into **EBP**
- Calculates size of local variables
- Reserves that space on the stack, by subtracting the size from **ESP**
- Pushes local variables onto stack

Low memory addresses & top of Stack Array FRP RET А в

High memory addresses & bottom of Stack

```
#include <stdio.h>
void function(int a, int b)
{
   int array[5];
}
main()
\left\{ \right.function(1,2);
   printf("This is where the
   return address points\n");
}
```
#### Example of a Function

#### GNU nano 3.2

```
ch2c.c
```

```
#include <stdio.h>
void f(int a, int b)
₹
        int array[5] = \{1, 2, 3, 4, 5\};}
int main()₹
        f(1, 2);printf("Returned from function\n");
}
```
debian@debian10:~/127/ch2\$ gcc -m32 -g -o ch2c ch2c.c ch2cldebian10:~/127/ch2\$ ./ch2cldebian@debian= Returned from function

### Debug and Set Breakpoints

```
debian@debian10:~/127/ch2$ gdb -q ch2c
Reading symbols from ch2c...done.
((gdb) list 1,12
        #include <stdio.h>
1
2
3
        void f(int a, int b)
4
        ₹
5
                 int array[5] = \{1, 2, 3, 4, 5\};
        }
6
\overline{7}8
        int main()9
        ₹
10
                 f(1, 2);11printf("Returned from function\n");
12
        }
((qdb) break 10
Breakpoint 1 at 0x11e9: file ch2c.c, line 10.
((gdb) break 6
Breakpoint 2 at 0x11cc: file ch2c.c, line 6.
(gdb)
```
# In main()

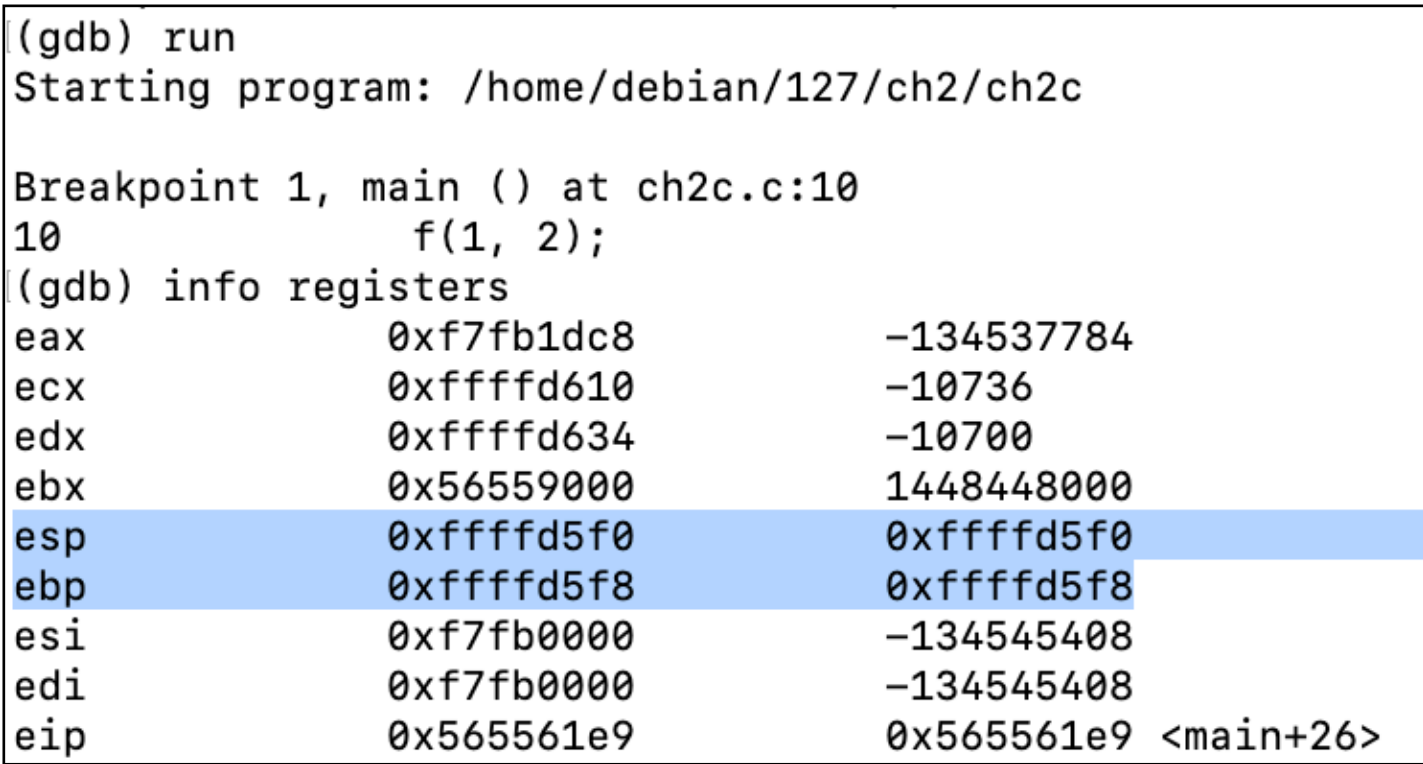

#### Stack frame goes from esp to ebp

# In function()

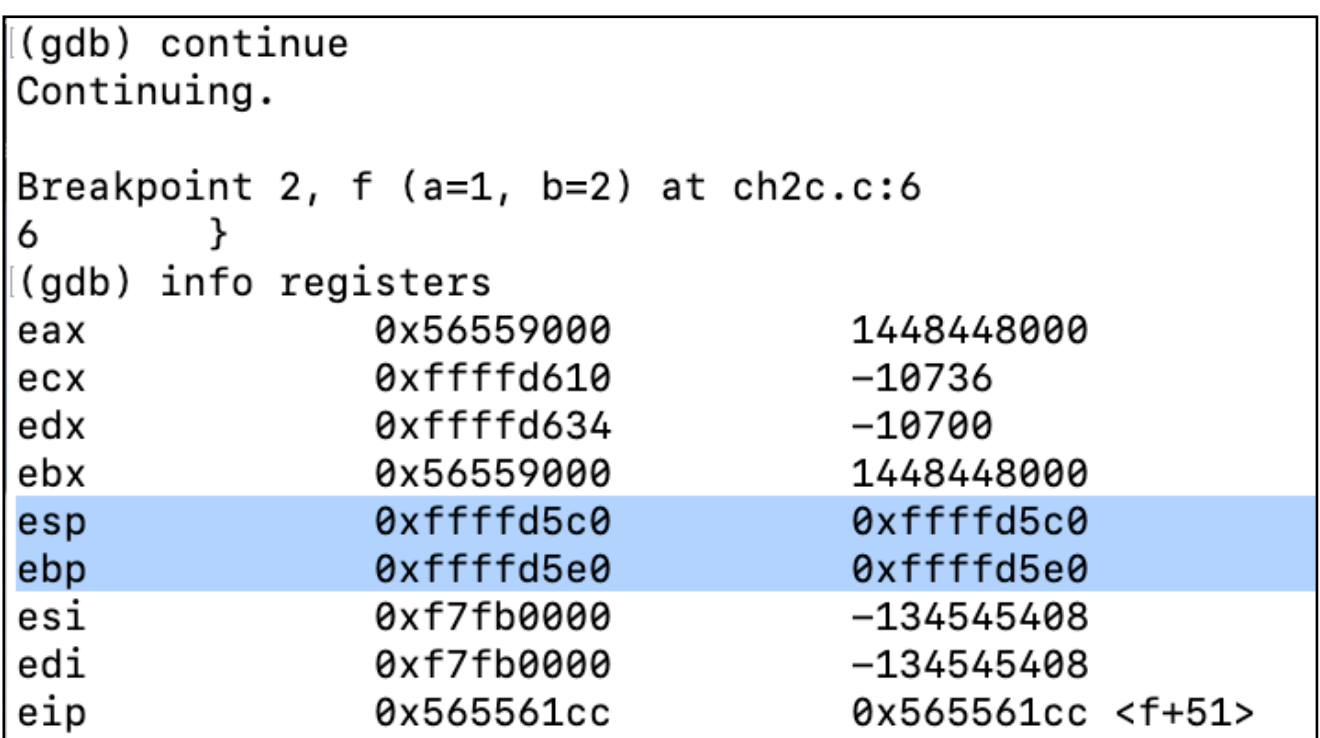

#### Stack frame goes from esp to ebp

## Examine the Stack Frame

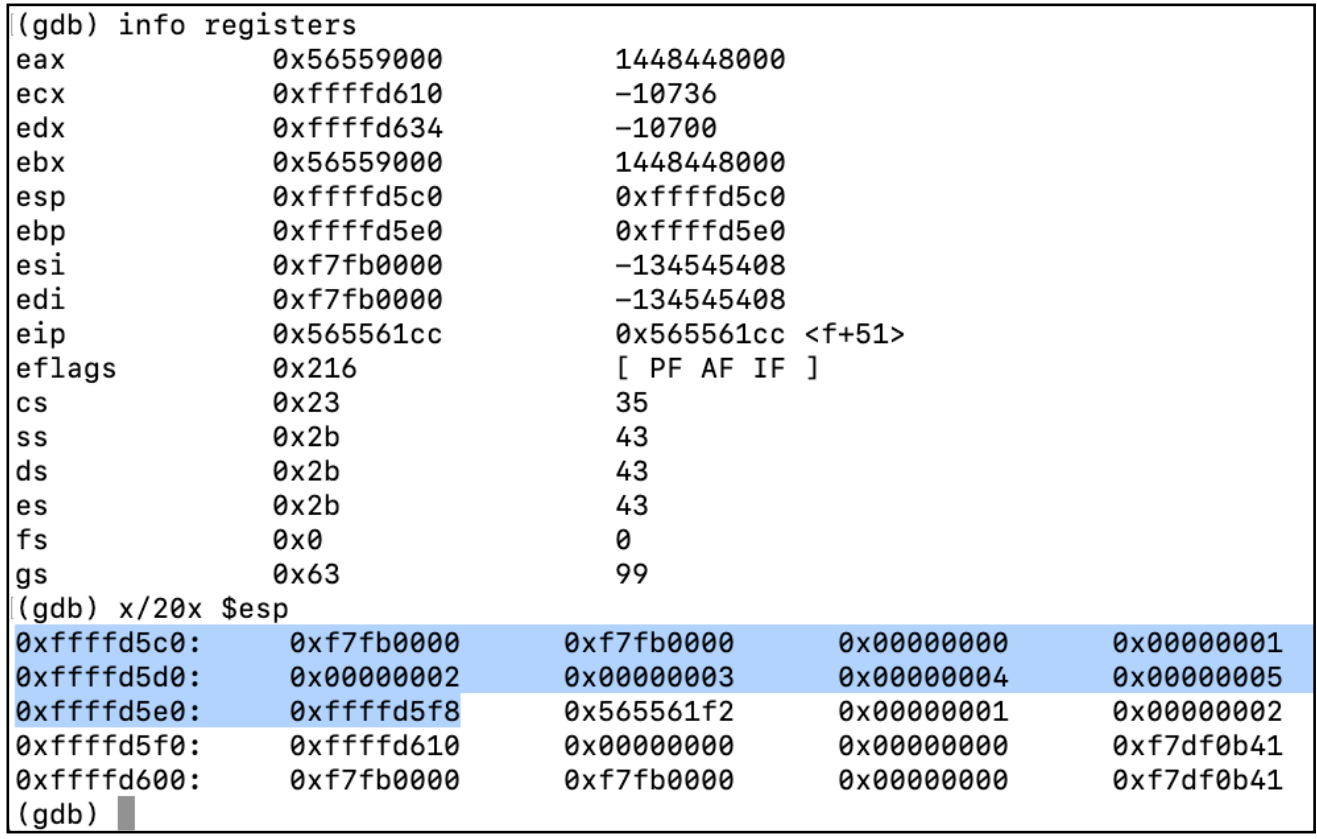

- Highlighted region is the **stack frame** of function()
- The next word is the **return pointer**

# Disassemble Main

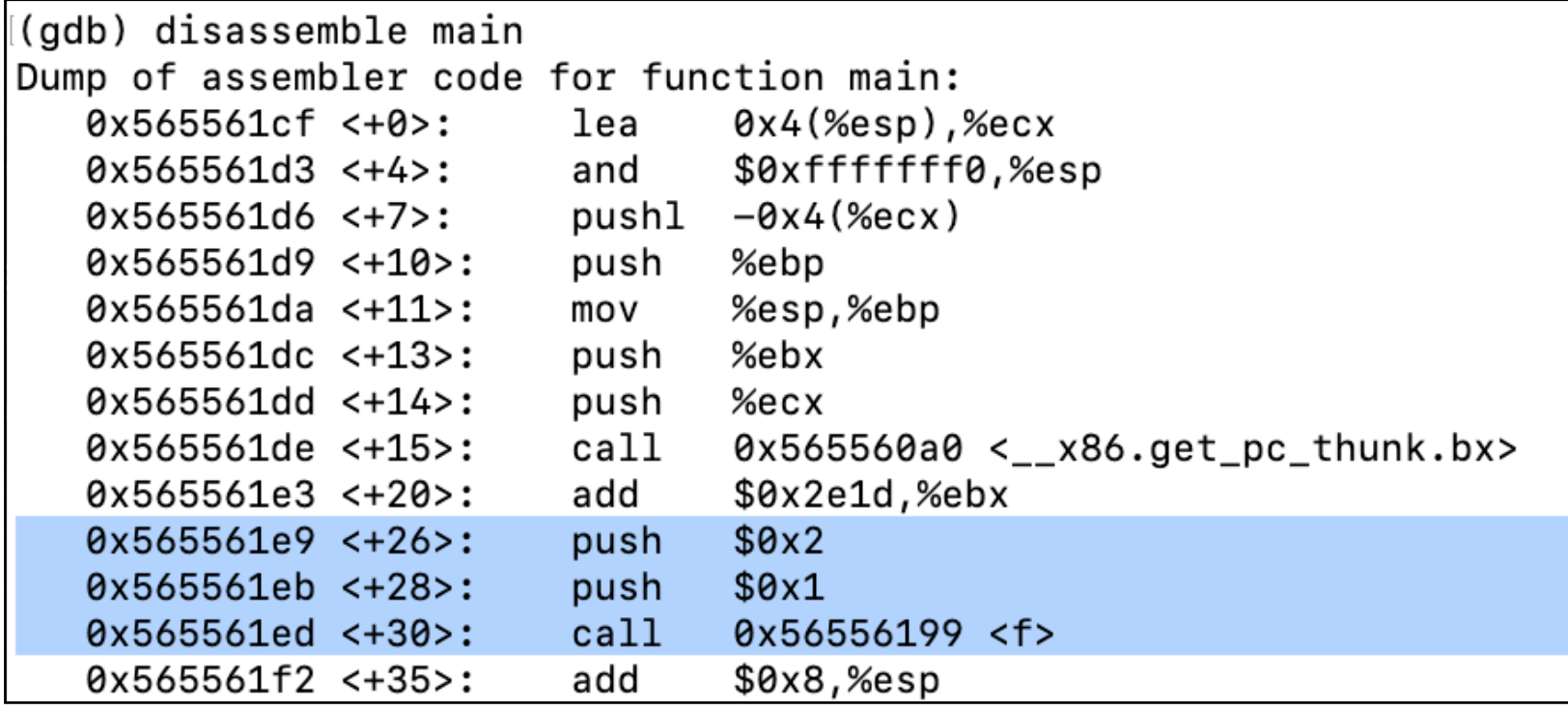

#### • To call a function:

- **push** arguments onto the stack
- **• call** the function

## Disassemble Function

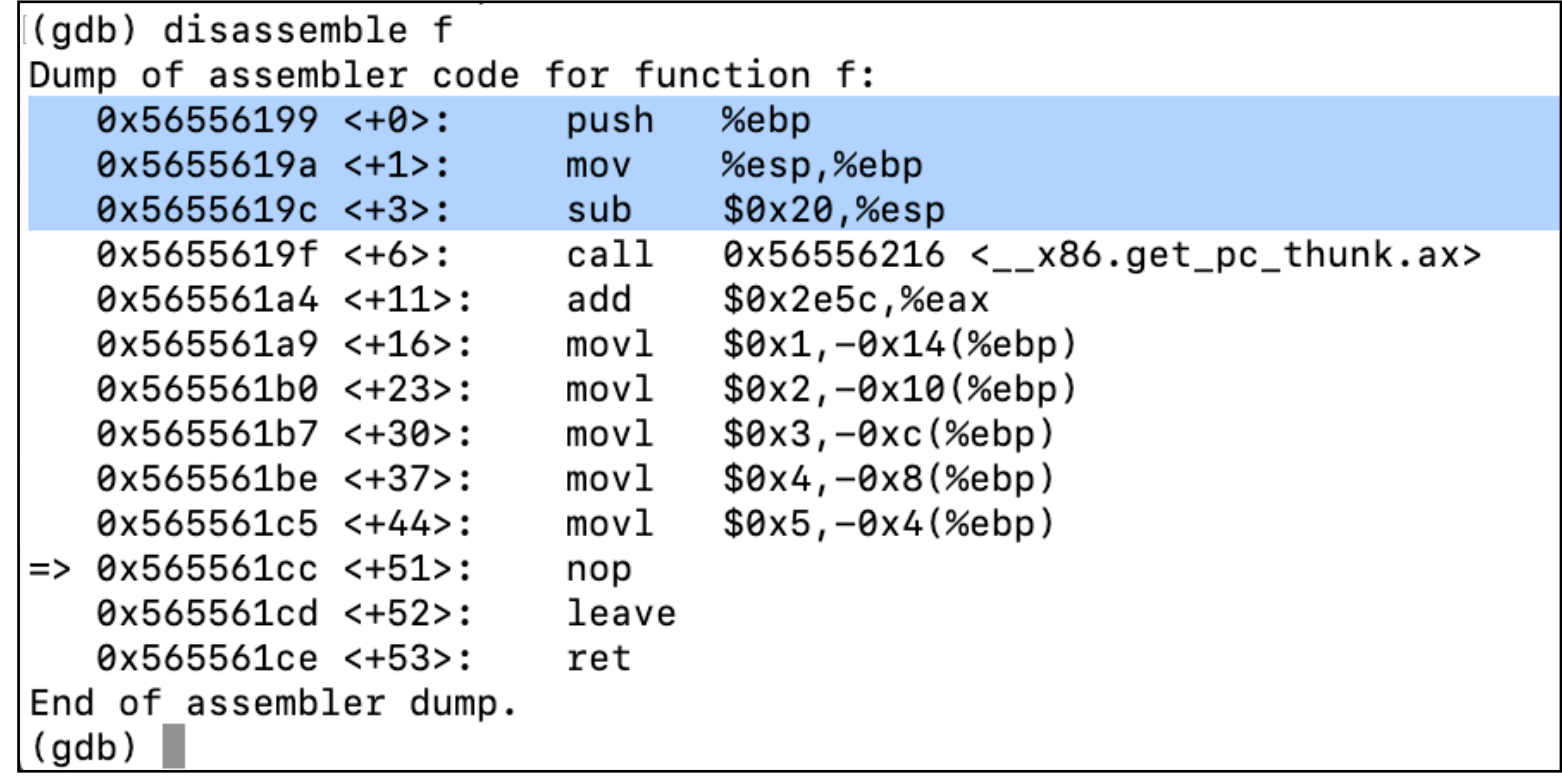

- Prolog:
	- **• push** ebp onto stack
	- **• mov** esp into ebp, starting a new stack frame
	- **• sub** from esp, reserving room for local variables

### Saved Return Address

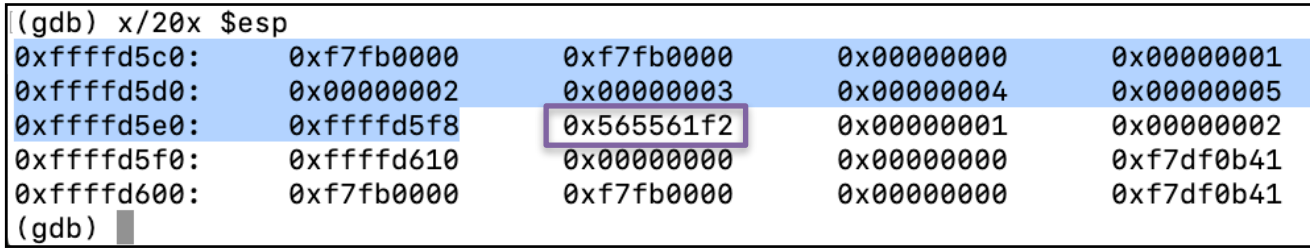

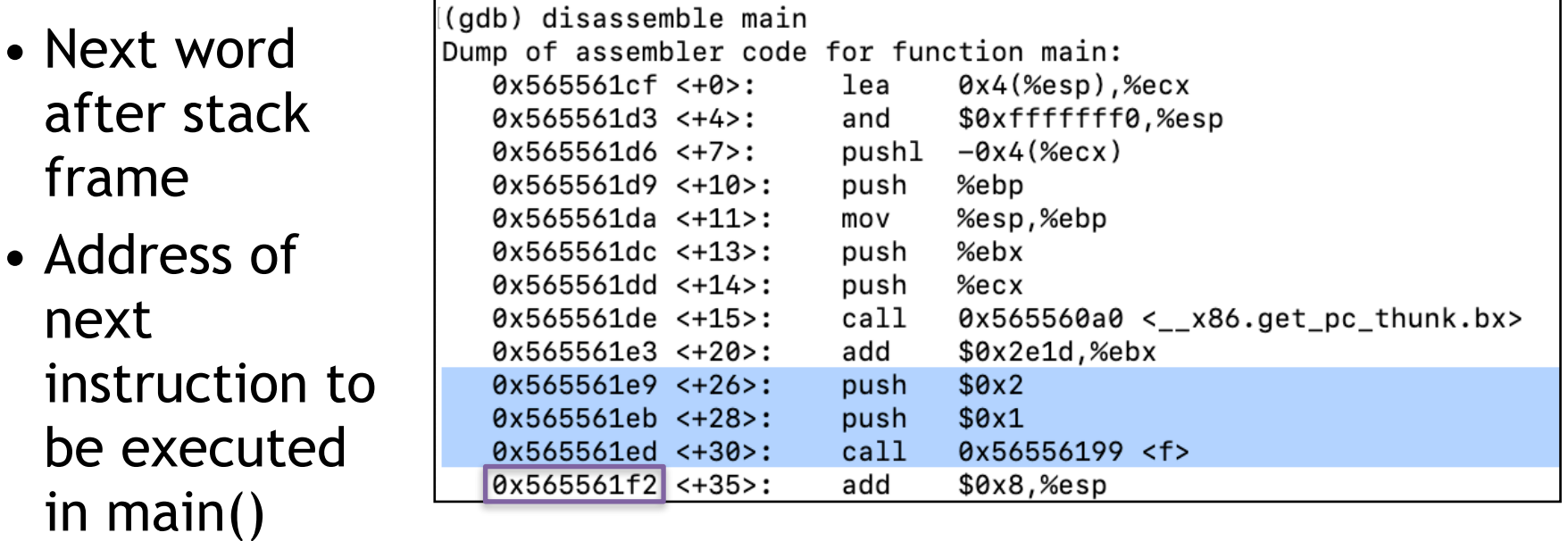

#### Stack Buffer Overflow Exploit

#### Stack Buffer Overflow Vulnerability

```
ch2d.cGNU nano 3.2
#include <stdio.h>
void user_input(void)
₹
        char buf[30];
        gets(buf);printf("%s\n", buf);
}
int main()₹
        user\_input();
        return 0;
```
gets() reads user input Does not limit its length

### Compile and Run

```
debian@debian10:~/127/ch2$ gcc -m32 -g -o ch2d ch2d.c
ch2d.c: In function 'user_input':
ch2d.c:6:2: warning: implicit declaration of function 'gets'; did you mean 'fgets'? [-Wim
plicit-function-declaration]
 qets(buf);\Lambda_{NNN}fgets
/usr/bin/ld: /tmp/ccVA4e8C.o: in function `user input':
/home/debian/127/ch2/ch2d.c:6: warning: the `gets' function is dangerous and should not b
e used.
debian@debian10:~/127/ch2$ ./ch2d
HELLO
HELLO
debian@debian10:~/127/ch2$ ./ch2d
Segmentation fault
```
#### Segmentation fault indicates an illegal operation

# Debug and Set Breakpoint

```
debian@debian10:~/127/ch2$ gdb -q ch2d
Reading symbols from ch2d...done.
(qdb) list 1,14
        #include <stdio.h>
1
2
3
        void user_input(void)
4
        ₹
5
                 char buf[30];
6
                 qets(buf);7
                 printf("%s\n'n", but);ł
8
9
        int main()10
11
        ₹
12
                 user\_input()13
                 return 0;
14
        ł
(gdb) break 7
Breakpoint 1 at 0x11ca: file ch2d.c, line 7.
(gdb)
```
#### Break after **gets()**

# Stack After **HELLO**

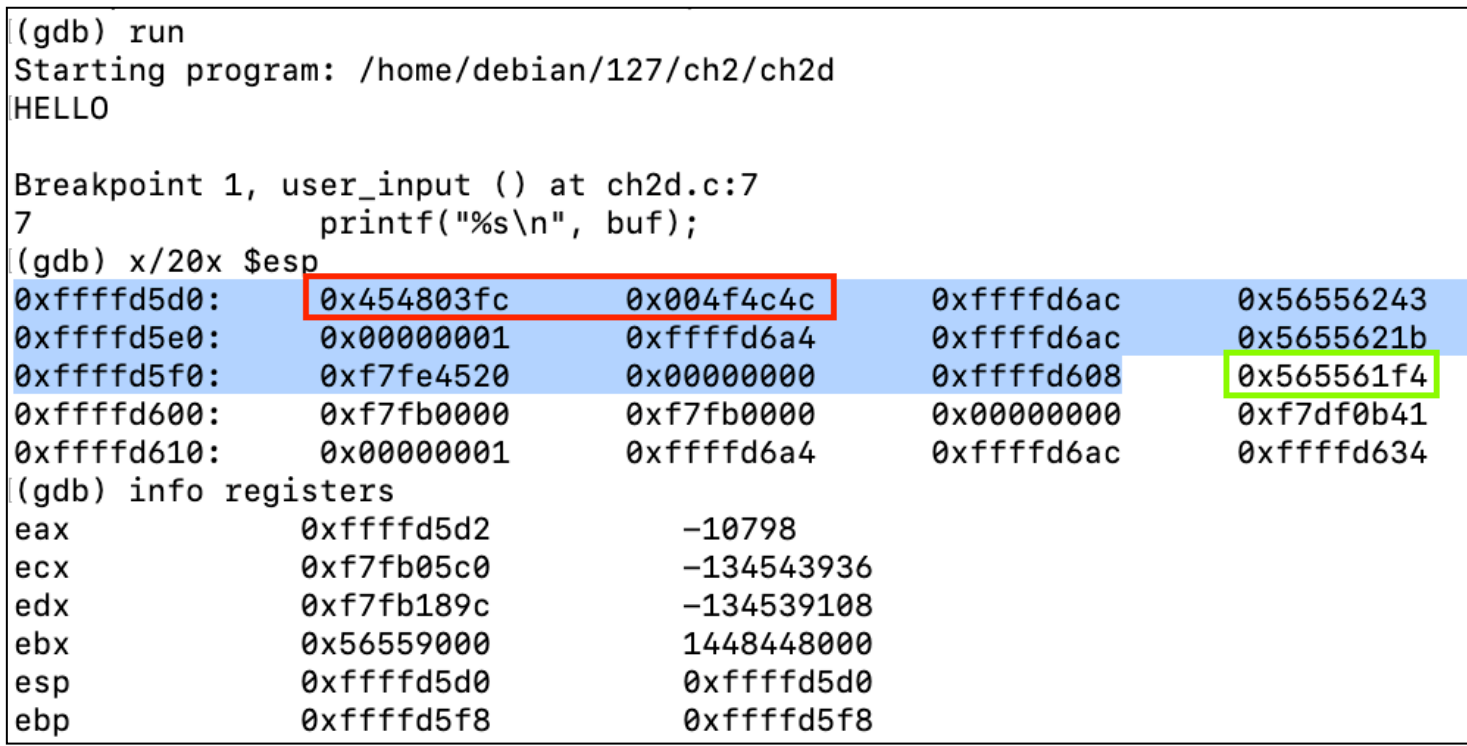

- ASCII values for **HELLO** appear in the words outlined in red
- Return value is outlined in green

# ASCII

#### •Google "ASCII"

- •0x41 is **A**
- •0x42 is **B**
- •etc.

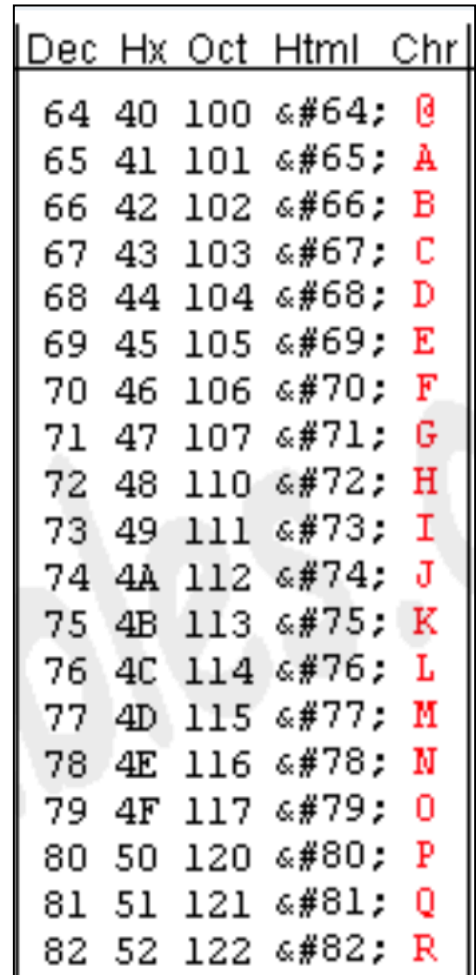

### Stack After **AAAAA...**

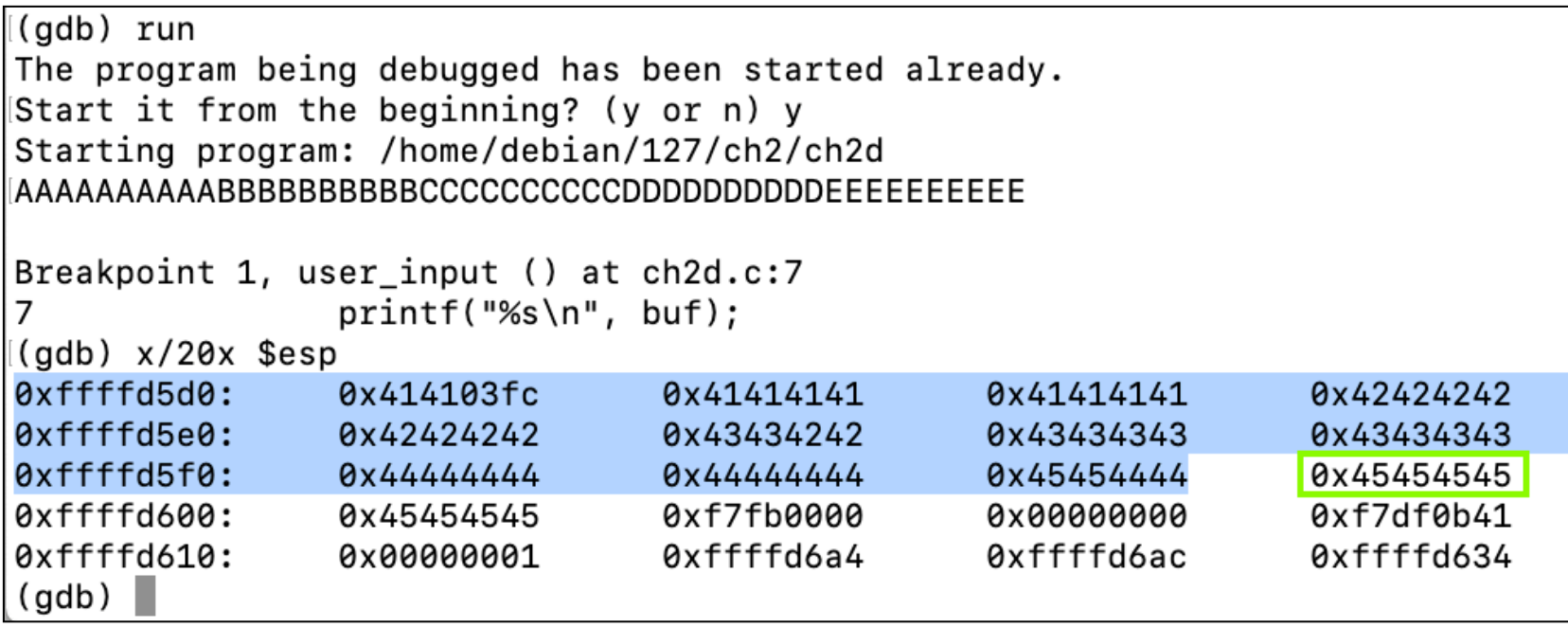

- Stack frame is filled with letters
- Return value is overwritten with **0x45454545**

# Examining the Crash

```
(gdb) continue
Continuing.
Program received signal SIGSEGV, Segmentation fault.
0x45454545 in ?? ()
(gdb) info registers
             0x3351
eax
             0xf7fb1890
                              -134539120ecx
edx
             0x33
                               51
ebx
             0x44444444
                              1145324612
                              0xffffd600
esp
             0xffffd600
ebp
             0x45454444
                              0x45454444
esi
             0xf7fb0000
                              -134545408
edi
             0xf7fb0000
                              -134545408eip
             0x45454545
                               0x45454545
```
- eip value is **0x45454545**
- Controlled by user input!

# gdb Commands

**list** *show source code* **run** *execute program* **break** *insert breakpoint* **x** *examine memory* **disassemble** *show asssembly code* **continue** *resume execution* **info registers** *see registers* **info proc mapping** *see memory map*

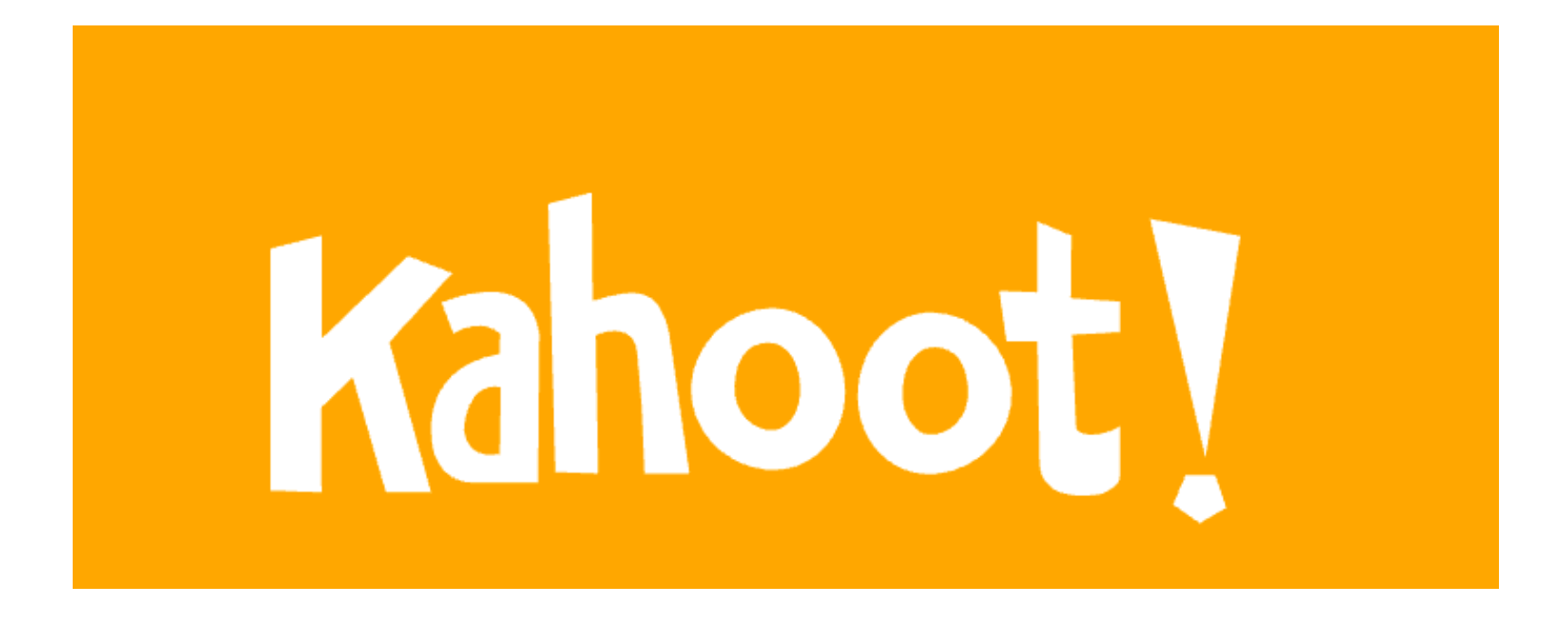

CNIT 127 Ch 2